**Adobe Illustratorファイルの自動多言語組版ソフト Win**

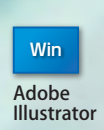

3.1

Ver

Trans Publisher

# **翻訳支援機能を搭載した 多言語自動組版ソフト**

# **英語メニューも搭載**

元となる言語のIllustratorファイルからテキストとその組版属性を取得して 翻訳用のExcelファイルに出力。 対照翻訳後のExcelから複数言語のテキスト差し替えを、あふれテキスト 整形処理を自動で行いながら連続実行します。

# Trans Publisher Ver3.1 Illustrator CS3 以上に対応(Win 版)

### **①置換設定情報**

「置換設定情報」を、他のプロジェクトで簡単に利用できるように、エクスポート・インポートの機能を実 装しました。

## **②置換結果リスト出力**

「基準言語から翻訳テキスト一括置換」を実行したときに、文字があふれる箇所の情報出力(ファイル名、 ID など)に対応しました。

### **③あふれ処理**

「基準言語から翻訳テキスト一括置換」を実行したときに、文字があふれる箇所に対して、ユーザーが任意 に指定した「置換設定」を自動的に適用するオプション指定を一括設定・解除ができる機能を実装しました。 **④置換設定**

セルに適用した「置換設定」を、一括まはた任意でクリアする(初期状態に戻す)機能を実装しました。 **⑤ネットワークライセンス** Web 認証に対応しました。

**1**.基準言語のEPS、Aiファイルから テキスト抽出してExcel書き出し **2**.翻訳Excelから多言語自動組

- **3**.指定言語の指定テキスト項目 だけを流し替え
- **4**.段落毎に分解出力
- **5**.テキストあふれ処理を自動実行

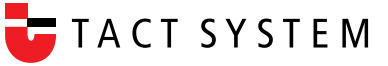

## 翻訳データ取得と Excel 出力

・新規プロジェクトを設定

プロジェクト名を入力し、基準となる言 語と翻訳をして組版する言語を選択し ます。

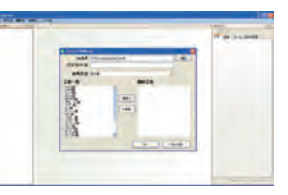

# ・基準言語ファイルからテキストと属性を取得

翻訳&多言語組版の基準となる「.ai」「.eps」ファイルを選択します。 複数ファイルをまとめて選択して、それぞれのファイル中のテキストを 取得します。

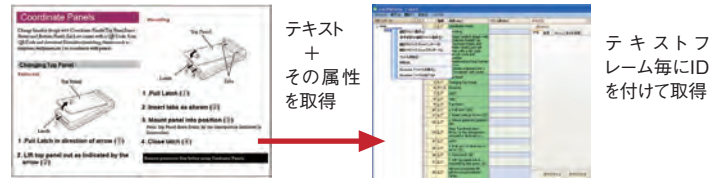

基準言語のAi・Epsデータ アンスタンの 取得したテキストを表示

### **取得テキストは Excelファイルにエクスポートされます。**

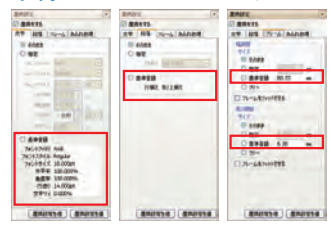

取得したテキストの、文字属性、段 落属性、フレームサイズを左図のよ うに管理します。 これによって、自動多言語組版する 場合に、各言語の書体やあふれテ キスト処置ルールを設定できます。

・取得したテキストを Excel に出力

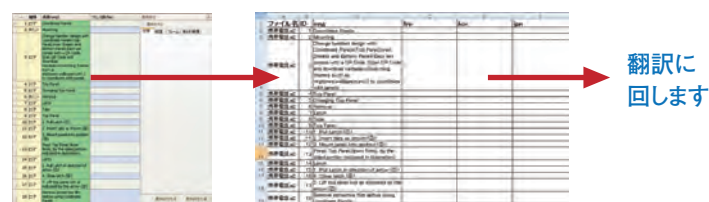

## 翻訳後 Excel を多言語自動組

## ・翻訳後 Excel のインポート

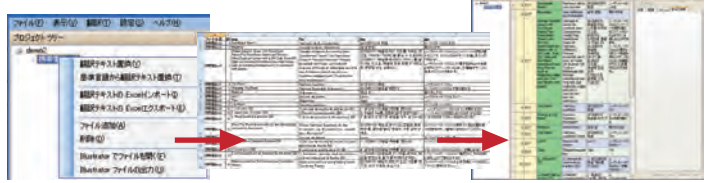

・多言語組版時の組版ルールを設定

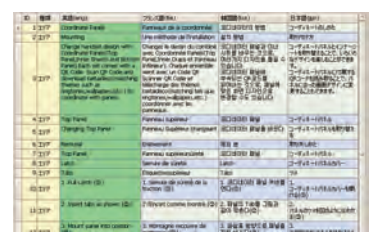

多言語組版時の書体やはみ出 しルールを設定できます。 「CTRL+クリック」「SHIFT+ク リック」「マウスドラッグ」で、左図 の青反転部分のように組版属性 設定する言語のテキスト項目を 選択して、必要な設定をします。

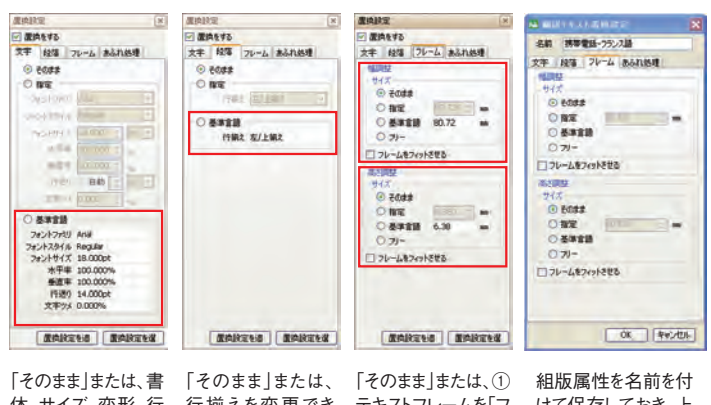

体、サイズ、変形、行 行揃えを変更でき 送り、字詰めを指定 ます。 します。

#### テキストフレームを「フ リー」にする②フレー ムサイズを指定する が設定できます。

けて保存しておき、上 記の設定時に選択 割り当てすることがで きます。

## ・あふれテキストの処理ルールを設定

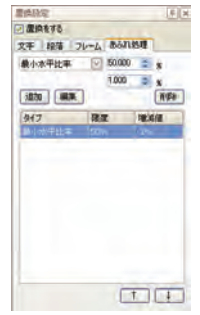

それぞれの言語の、それぞれのテキスト項目につい て、テキストあふれ時の処理ルールを設定できます。 もちろん、全テキスト項目についての一括指定もでき ます。

①【最小水平比率】【最小フォントサイズ】【最小行送り】から、 はみ出し処理方法を選びます。 ②はみ出し処理計算の計算単位系ときざみ値を設定します。 ③設定限度に達した場合の次の処理ルールを設定でき ます。

## 翻訳負担削減&校正負担削減機能

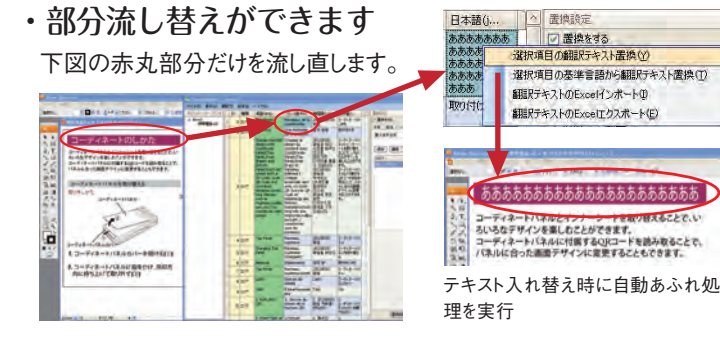

・レイアウト変更後のファイルのテキストを更新

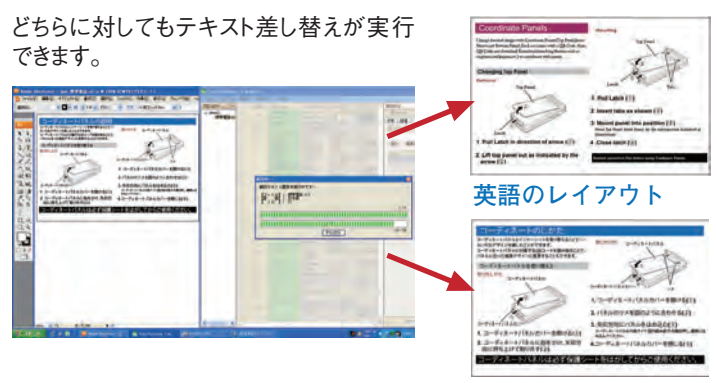

**別の言語のレイアウト**

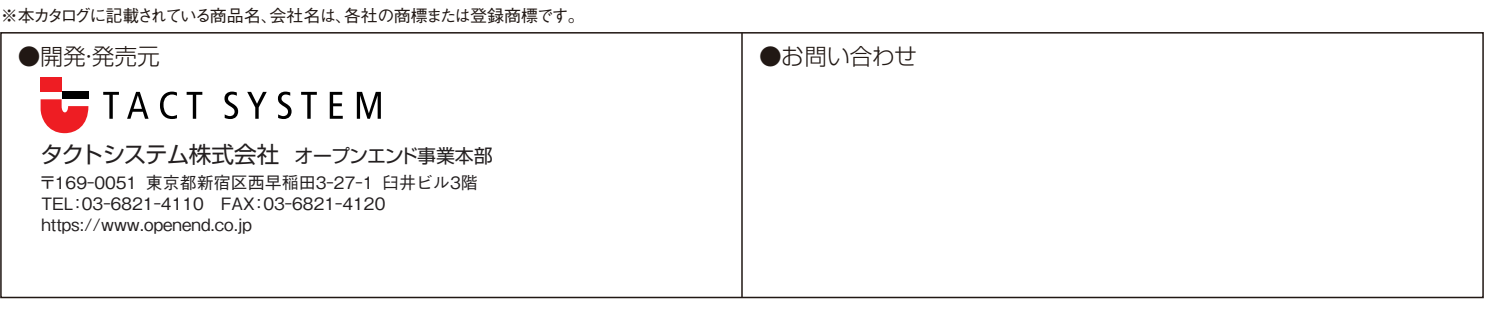